# **InterOpera**

# **SafeSigns** Monitoramento de Sinais Vitais

Version 1.0 JULHO 2017

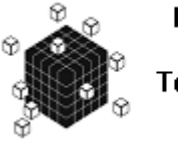

**INTEROPERA** Tecnologias <mark>para</mark> Saúde

© 2017 by InterOpera. Confidencial. Protegido por NDA.

#### ÍNDICE

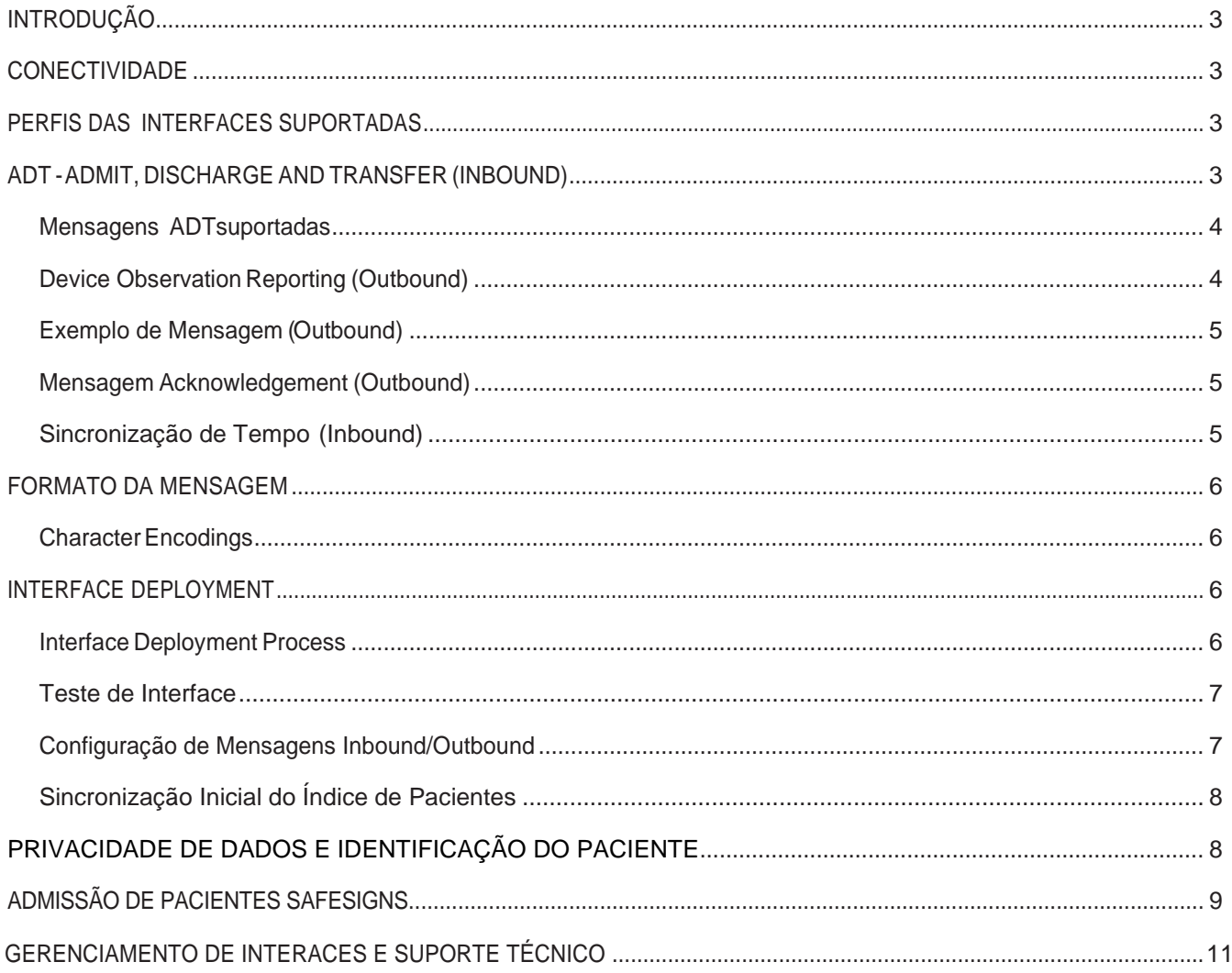

# <span id="page-2-0"></span>**INTRODUÇÃO**

O HL7 SafeSigns é um sistema auxiliar de monitoramento remoto de sinais vitais á beira de leito e notificação aos profissionais de saúde envolvidos na atenção ao paciente.

O Sistema fornece secundariamente a exibição dos dados dos dispositivos de monitoramento fisiológicos de qualquer monitor, oxímetro de pulso ou dispositivos de frequência acústica que permitam algum tipo de conexão á rede de dados ou por conexão RS232 - serial.

O HL7 SafeSigns permite aos clínicos visualizar e monitorar as condições fisiológicas do paciente quando usado em hospitais, ambientes semi-hospitalares e home-care.

O usuário deve consultar o Manual do Operador do Sistema HL7 SafeSigns para instruções completas sobre utilização, avisos e/ou precauções.

O componente Interop Integration Engine (IIE) do HL7 SAFESIGN interage com os sistemas de registro demografico dos pacientes, sistemas de registros médicos eletrônicos usando mensagens HL7 versão 2.x, recebendo informações sobre Admissão, Alta e Transferência (ADT), e relatando os sinais vitais do paciente.

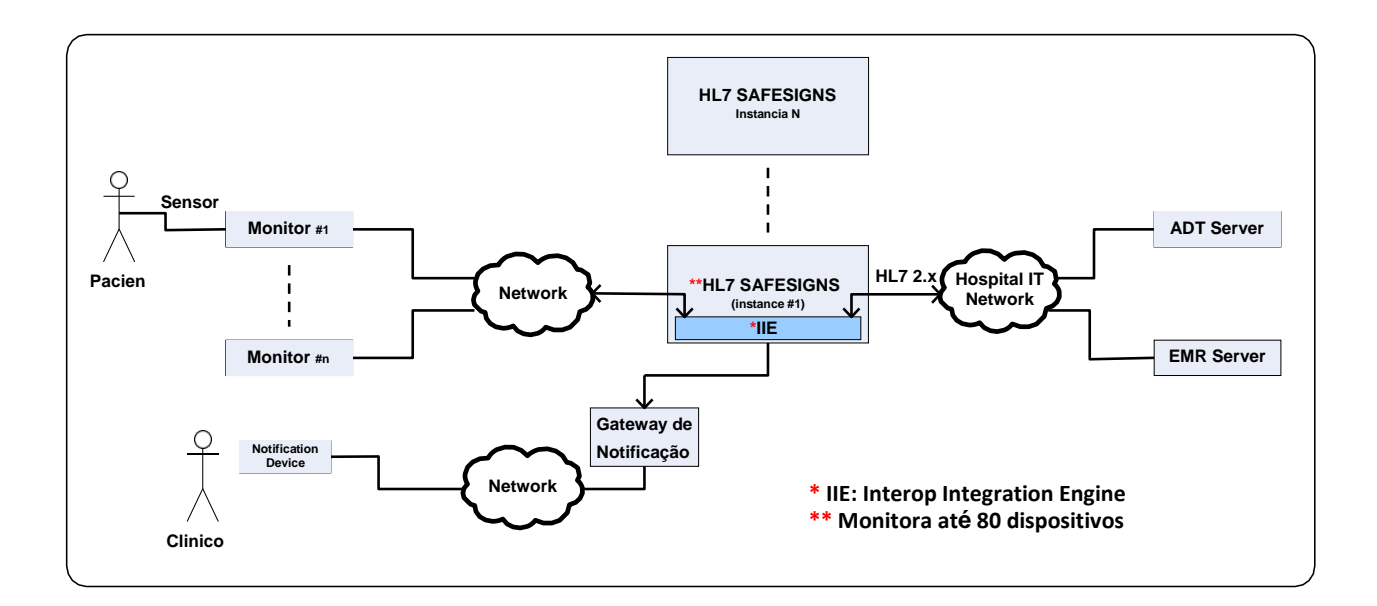

## <span id="page-2-1"></span>**CONECTIVIDADE**

O HL7 SafeSigns é configurado pela equipe técnica da InterOpera Healthcare IT para atender as necessidades de interfaceamento com novos sistemas que possam gerar e receber mensagens HL7.

A interface HL7 do SafeSigns pode ser configurada para atender aos requisitos do perfil técnico de Dispositivos de Atenção ao Paciente do IHE, incluindo o suplemento para Integração de Oximetria de Pulso.

## <span id="page-3-0"></span>**PERFIS DAS INTERFACES SUPORTADAS**

*ADT Admit, Discharge, and Transfer (Inbound)*

A interface do HL7 SafeSigns suporta comunicação de informações de ADT sobre o paciente usando mensagens HL7 em um soquete configurado.

A mensagem HL7 ADT permite que o HL7 SafeSign receba informações de ADT do paciente e disponibilize a informação aos clínicos para admitir um paciente no HL7 SafeSign.

O processo de admissão no SafeSign é um processo interno que associa o dispositivo ou equipamento ao paciente.

A implantação da interface de ADT do HL7 SafeSigns facilitará:

- **A admissão do paciente:** os clínicos podem usar a informação do paciente fornecida pela interface para admitir o paciente no HL7 SafeSigns (maiores detalhes na seção 7 - Admissão de Pacientes).
- **Observações de sinais vitais:** usar as informações de admissão do paciente fornecidas pela interface de ADT facilitará o envio dos sinais vitais (mensagens de saída) para o Registro Médico Eletrônico (EMR) e para isso, o HL7 SafeSigns usará a informação do paciente (por exemplo, o Número do Registro Médico) para enviar os sinais vitais do paciente ao EMR.

#### *Mensagens HL7 v2.x ADT suportadas*

A Interface de ADT do HL7 SafeSigns suporta as seguintes mensagens HL7 versão 2.x:

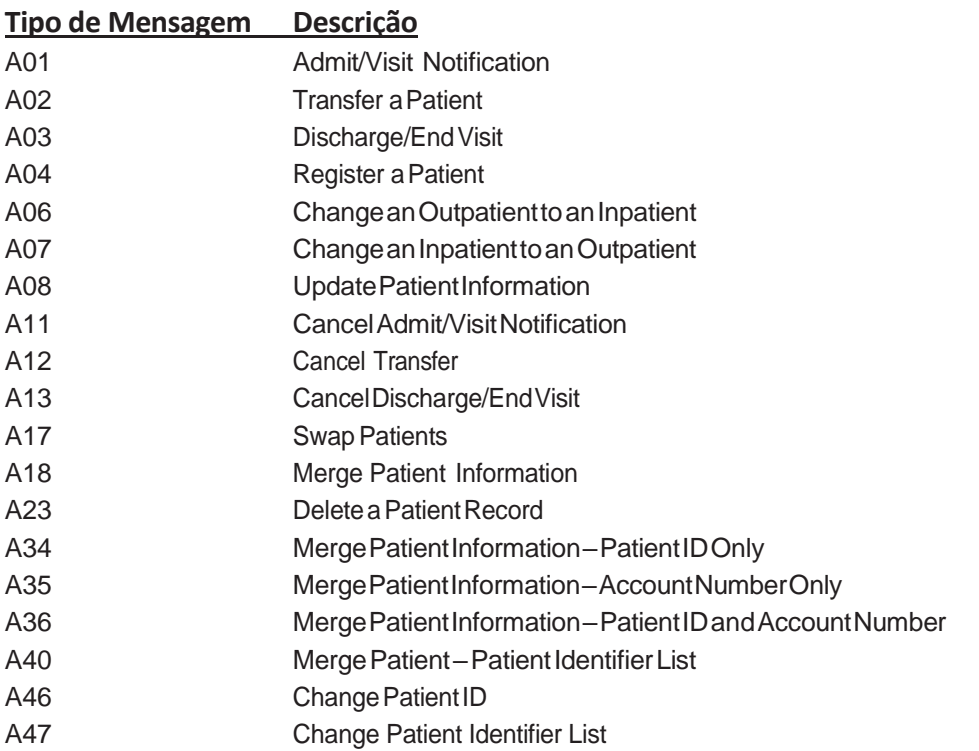

Outros tipos de mensagens não afetam a lista de pacientes do HL7 SafeSigns e são processadas por uma mensagem de retorno do tipo ACK.

# **Relatório de Observação do Dispositivo (Saída)**

A interface do HL7 SafeSigns suporta o perfil IHE PCD Device Observation Reporter (DOR) do IHE, onde a interface HL7 envia periodicamente os sinais vitais dos pacientes aos sistemas, que atuam como Device Observation Consumers (DOC) - (por exemplo, um EMR). A mensagem suportada pelo IHE para sinais vitais é a PCD-01.

O HL7 SafeSigns recebe os parâmetros monitorados pelos equipamentos e dispositivos conectados a ele conectados. Abaixo os parâmetros de sinais vitais de saída, unidades de medida e tags HL7.

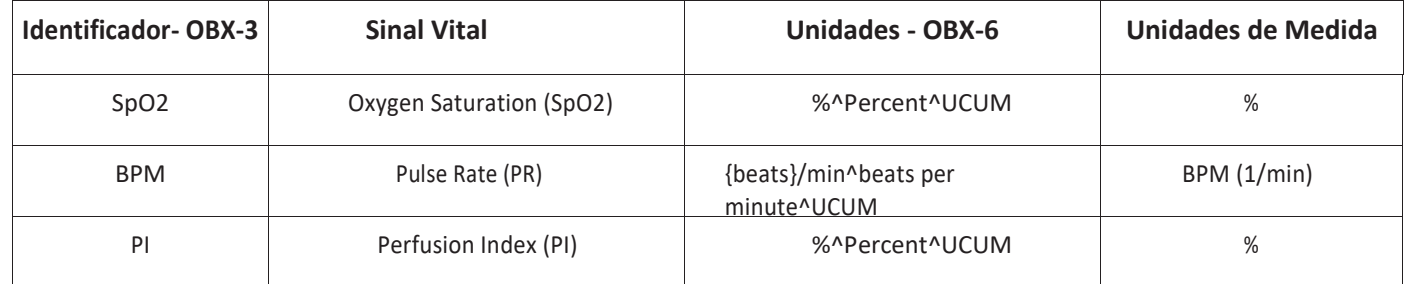

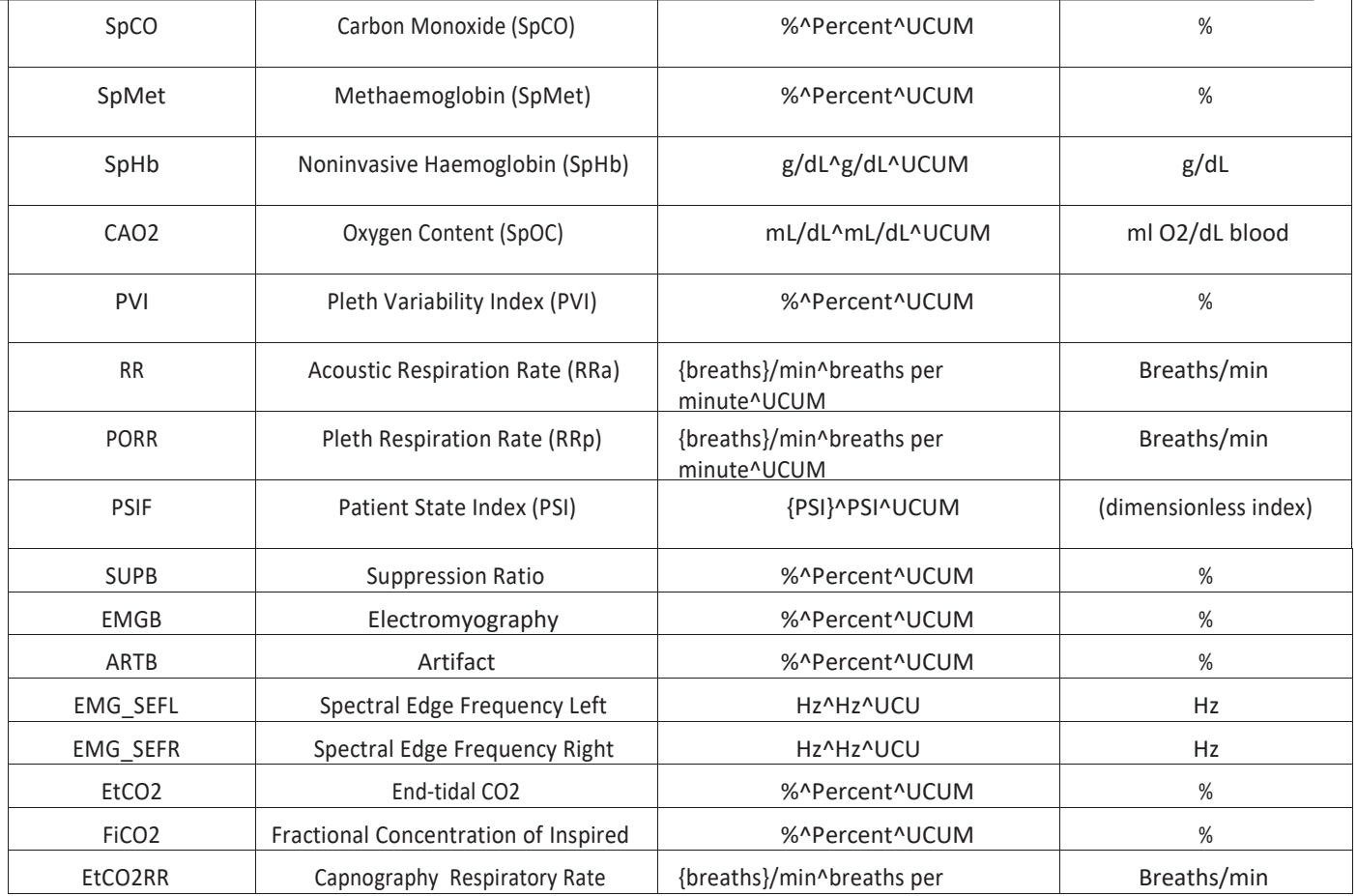

# *Mensagem de saída*

*Exemplo de uma mensagem completa do HL7 SafeSigns com os resultados das observações:*

**MSH**|^~\&|PSN|PSN|||20111021175130.7370-0700||**ORU^R01**|92176046-e469-4d34-9e56-711ab3adeb04|P|2.4|||NE|NE PID|||27^3^M10||LASTNAME^FIRSTNAME^MIDDLE^^^^||19650404|M|||^^^^^^P~^^^^^VACAE~^^^^^^VACAA~^^^^^VACAC~^^^ ^^^VACAM~^^^^^^VACAO PV1||I|MED/SURG^201^2

**OBR**|1|8224e161-89a1-4fe8-aad2-a4c5578ab635^^000180ffff7f0b15^EUI-64|0609c6eb-d8ce-4180-b73d-

343c922f2776^^000180ffff7f0b15^EUI-64|44616-1^**Pulse oximetry** panel^LN|||20170328160302.2739-

0500|||||||||||||||||||||||||||||||||||||252465000^**Pulse** 

**Oximetry**^SCT|255238004^Continuous^SCT

**OBX|1|**NM|**SpO2**|1.0.1.1|99|%^Percent^UCUM|||||F|||20170328160302.2739-0500

**OBX|2|**NM|**BPM**|1.0.1.2|82|{beats}/min^beats per minute^UCUM|||||F|||20170328160302.2739- 0500

```
OBX|3|NM|PI|1.0.1.9|19.60|%^Percent^UCUM|||||F|||20170328160302.2739-0500
```
**OBX|4|**NM|**SpCO**|1.0.1.5|1|%^Percent^UCUM|||||F|||20170328160302.2739-0500

**OBX|5|**NM|**SpMet**|1.0.1.4|1.0|%^Percent^UCUM|||||F|||20170328160302.2739-0500

**OBX|6|**NM|**SpHb**|1.0.1.3|8.9|g/dL^g/dL^UCUM|||||F|||20170328160302.2739-0500

**OBX|7|**NM|**CAO2**|1.0.1.6|0.1|mL/dL^mL/dL^UCUM|||||F|||20170328160302.2739-0500

**OBX|8|**NM|**PVI**|1.0.1.8|37|%^Percent^UCUM|||||F|||20170328160302.2739-0500

**OBX|9|**NM|**RR**|1.0.2.1|21|{breaths}/min^breaths per minute^UCUM|||||F|||20170328160302.2739-0500

**OBX|10|**NM|**PORR**|1.0.1.7|0.0|{breaths}/min^breaths per minute^UCUM|||||F|||20170328160302.2739-

**Nota**: O HL7 SafeSigns suporta integração com monitores que geram observações adicionais de sinais vitais e com suas próprias definições de parâmetros HL7. Essas mensagens são configuráveis e não estão incluídas neste documento.

### **Mensagem de Reconhecimento ACK (Outbound)**

A interface HL7 responde ao Sistema emissor, com uma mensagem de confirmação (ACK) para cada mensagem recebida.

## **Sincronização de Tempo (Inbound)**

O Sistema HL7 SafeSigns pode ser configurado para sincronizar data e hora com relógio dos outros sistemas na instituição usando o protocolo Network Time Protocol (NTP) .

#### <span id="page-6-0"></span>**FORMATO DAS MENSAGENS**

#### *Character Encodings*

A interface HL7 atualmente suporta as seguintes codificações de caracteres de mensagem:

- ASCII
- UTF-8 Unicode
- ISO 8859-1

## <span id="page-6-1"></span>**INTERFACE DEPLOYMENT**

#### *Etapas de implantação da interface:*

*Processo padrão de implantação do HL7 SafeSigns:*

- 1. A Equipe de Implementação da InterOpera formaliza o projeto com o cliente.
- 2. O cliente fornece as mensagens de ADT de amostra e identifica os principais dados dos campos.
- 3. InterOpera instala o appliance SafeSigns e fornece ao cliente um endereço IP e a porta TCP.
- 4. Quando o relatório de resultados de saída é necessário, o cliente identifica os parâmetros necessários e a frequência dos relatórios.
- 5. O cliente envia a mensagem ADT de amostra para a interface.
- 6. Testes de interface: o plano de teste de interface desenvolvido pela Interopera e pelo cliente.
- 7. É assinado o termo de entrega e inicia-se em produção.

#### **Workflow de implantação da interface:**

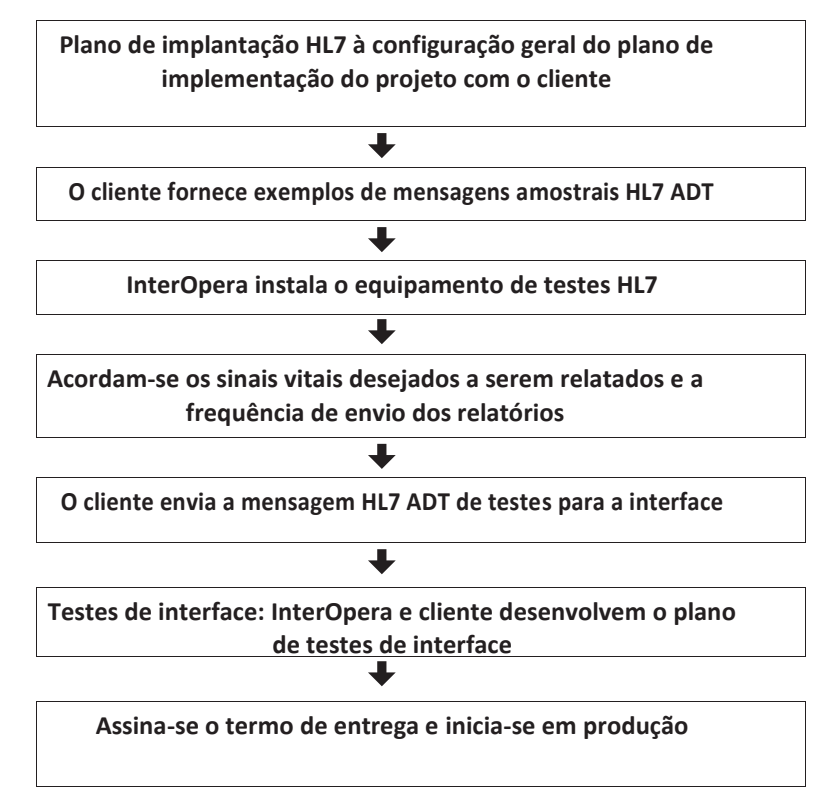

*Interface Deployment Workflow*

# *Interface Testing*

A InterOpera desenvolveu um plano de testes que inclui os eventos abaixo, podendo o cliente desenvolver seu próprio plano.

Exemplo de casos de teste:

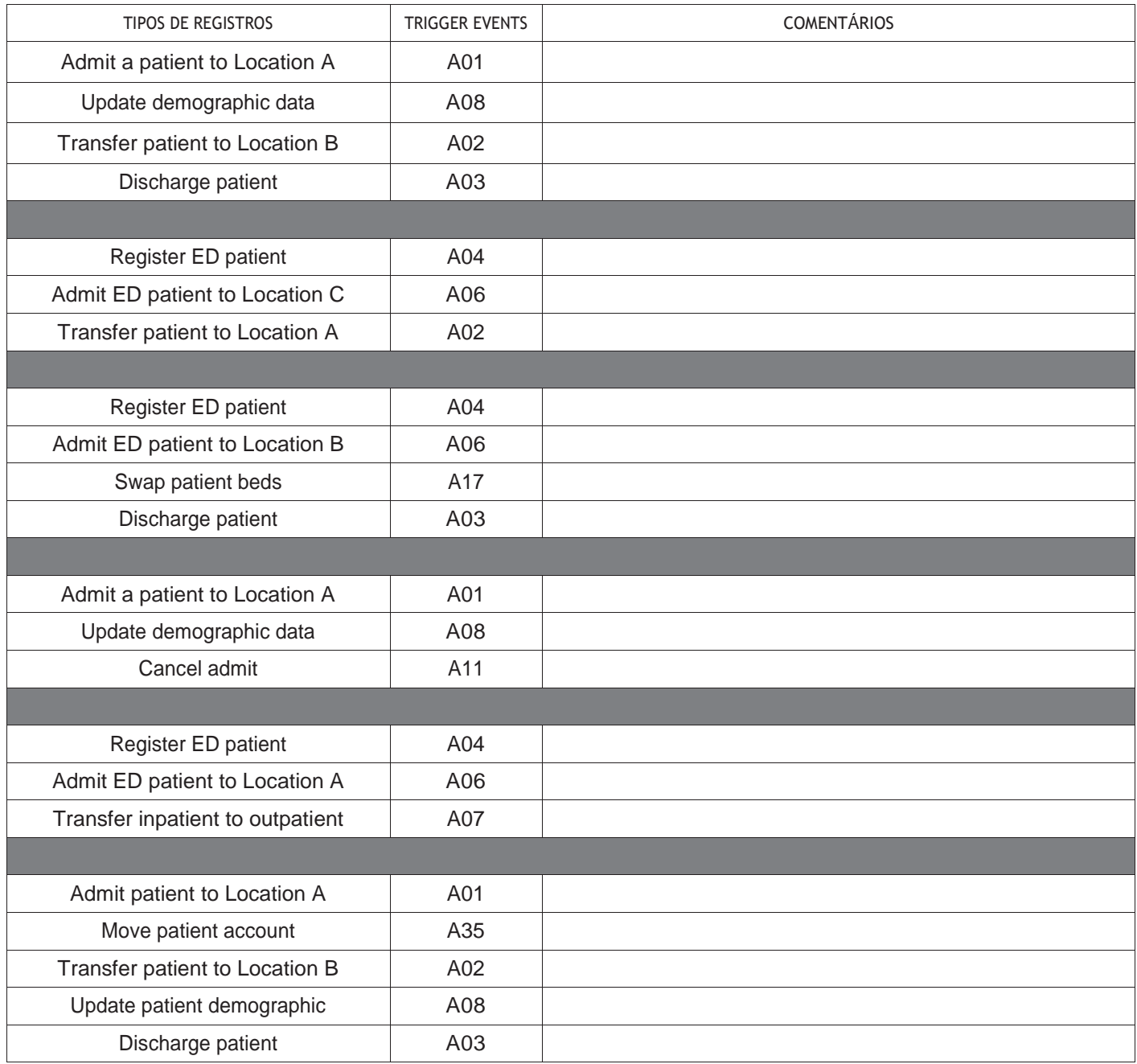

# *Inbound/Outbound Message Configuration*

A InterOpera pode configurar o SafeSigns para receber qualquer tipo de mensagens de entrada para facilitar e suavizar o processo de implantação. Ter as mensagens de ADT de amostra no início das etapas do processo de implantação, ajuda a identificar qualquer configuração adicional necessária antes do inicio dos testes.

# *Initial Patient Index Synchronisation*

Antes de iniciar a operação do SafeSigns é preciso sincronizar sua lista de pacientes com o conjunto atual de pacientes admitidos nas unidades de enfermagem.

Existem duas abordagens para isso:

- Ativar o feeed de mensagens ADT com antecedência, por exemplo, duas semanas antes do sistema entrar em operação ou;
- Gerando um arquivo delimitado por vírgulas (CSV) com os pacientes atualmente admitidos.

A InterOpera faz o upload destas informações dos pacientes para a lista de pacientes do HL7 SafeSigns antes que o cliente ative o feed de mensagens HL7 ADT.

Abaixo um exemplo de formato sugerido para o arquivo:

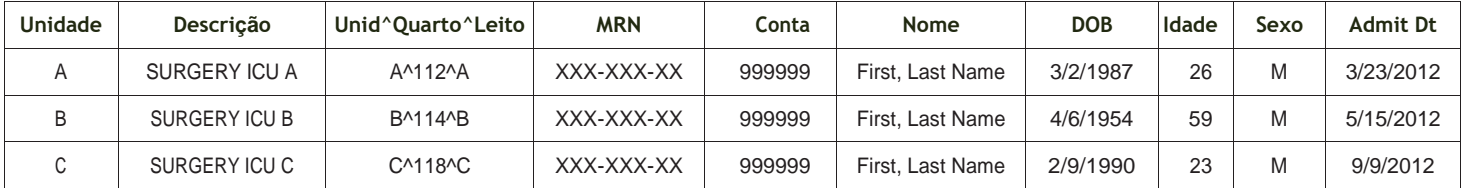

# <span id="page-9-0"></span>**DATA PRIVACY AND PHI**

O HL7 SafeSigns foi projetado de acordo com os requisitos dos regulamentos HIPPA.

O SafeSigns armazena um conjunto mínimo de informações de saúde do paciente protegidas (PHI) e o mantém em um ambiente com acesso controlado disponibilizado para que os clínicos possam usar durante o processo de admissão na SafeSigns (consulte a Admissão de Pacientes - seção 7).

O HL7 SafeSigns usa as informações dos pacientes para identificar os sinais vitais dos pacientes nas mensagens de saída. O SafeSigns não usa nenhum dos dados do PHI, exceto para enviar as mensagens de saída de sinal vital do paciente.

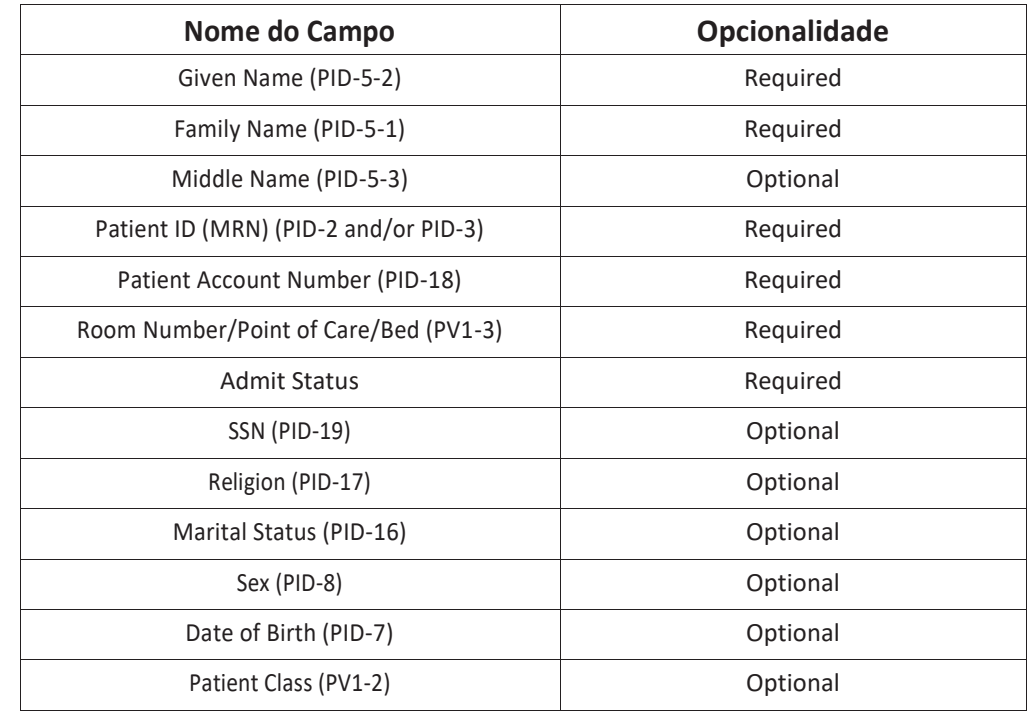

# **Os campos de informação do paciente são os seguintes:**

# <span id="page-11-0"></span>**Admissão de Pacientes no HL7 SafeSigns**

Para fornecer mais informações sobre o processo de admissão e sobre como as informações do Paciente ADT serão usadas, um passo a passo do processo de admissão é mostrado abaixo. A admissão tem início com o usuário selecionando um dispositivo na interface do usuário:

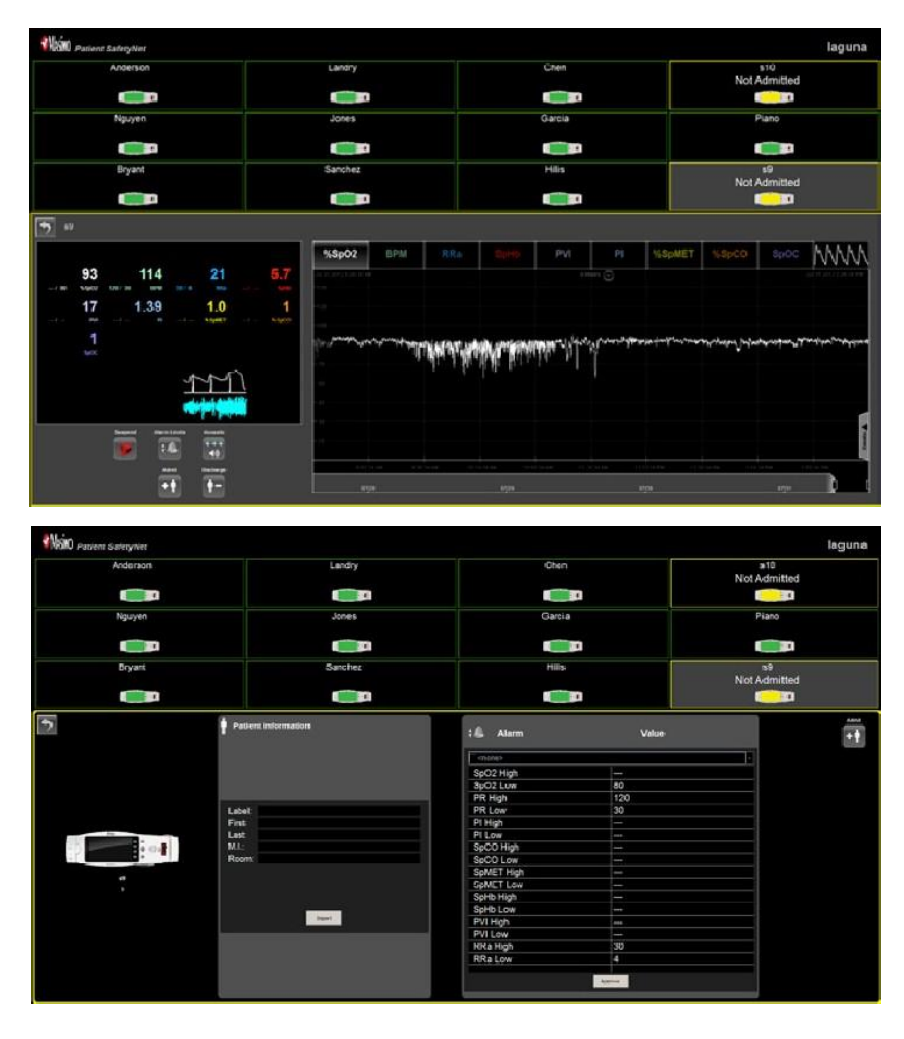

Em seguida, o usuário pressiona o botão de Adição de Paciente Para acessar a interface de admissão como mostrado abaixo. O usuário pode acessar a lista de pacientes nas unidades conforme recebido do feed das mensagens HL7 ADT, pressionando o botão Importar.

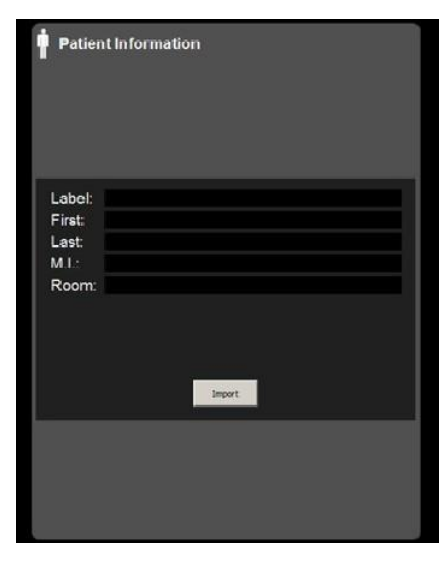

O usuário seleciona um paciente e clica em Aplicar.

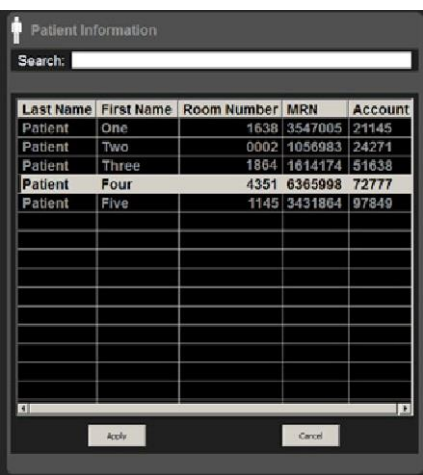

As informações do paciente são recuperadas e preenchidas automaticamente.

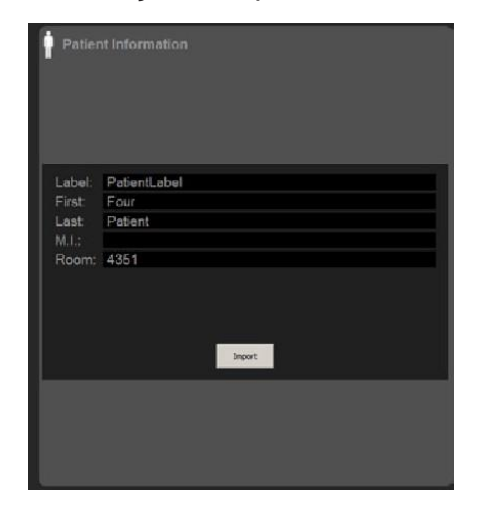

# <span id="page-12-0"></span>**GERENCIAMENTO DA INTERFACE E SUPORTE TÉCNICO**

- A InterOpera fornece suporte técnico 24/7 para todos os produtos através de diversos canais disponíveis. As informações de contato podem ser encontradas no site da InterOpera, http: //www.interopera.com.br/.
- A InterOpera possui três níveis de suporte técnico e 99% das questões são resolvidas diretamente dentro da empresa.
	- o Suporte técnico de nível 1 e nível 2.
	- o Demais problemas podem ser direcionados para o suporte técnico de nível 3 no grupo de Engenharia da InterOpera.
- Contrato de Nível de Serviço da InterOpera para suporte técnico especifica resposta dentro de 30 minutos durante o expediente normal de trabalho.
- Expediente normal de trabalho é compreendido entre as 07:00 da manhã as 6:00 da tarde, de segunda a sexta-feira. Fora destes períodos, a InterOpera fornecerá resposta do suporte técnico em até 02 horas.

#### **REFERENCIAS**

- 1. [http://ihe.net/Technical\\_Framework/index.cfm#pcd](http://ihe.net/Technical_Framework/index.cfm#pcd)
- 2. Esta funcinalidade tem conformidade ao Perfil IHE IT Infraestucture Technical Framework Consistent Time (CT), disponível em: [http://ihe.net/Technical\\_Framework/upload/](http://ihe.net/Technical_Framework/upload/) IHE\_ITI\_TF\_Vol2a-2.pdf fordetails.

**InterOpera Healthcare IT.** Tel:11-9-8837-4372 [info@interopera.com.r](mailto:info@interopera.com.r)

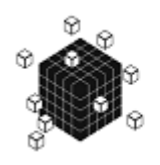

**INTEROPERA** 

Tecnologias **para**<br>Saúde